### 4. BIOS CONFIGURATION

Award's BIOS ROM has a built-in Setup program that allows users to modify the basic system configuration.

This type of information is stored in battery-backed CMOS SRAM so that it retains the Setup information when the power is turned off.

#### **4.1. ENTERING SETUP**

Power ON the computer and press <Del> immediately will allow you to enter Setup.

The other way to enter Setup is to power on the computer, when the below message appears briefly at the bottom of the screen during the POST (Power On Self Test), press <Del> Key or simultaneously press <Ctrl>, <Alt>, and <Esc> keys.

#### • Press DEL to enter SETUP.

If the message disappears before you respond and you still wish to enter Setup, restart the system to try again by turning it OFF then ON or pressing the "RESET" bottom on the system case.

You may also restart by simultaneously press <Ctrl>,<Alt>, and<Del> keys.

.

# 4.2. CONTROL KEYS

| Up arrow    | Move to previous item.                                                                                                    |  |
|-------------|----------------------------------------------------------------------------------------------------|--|
| Down arrow  | Move to next item.                                                                                                    |  |
| Left arrow  | Move to the item in the left hand.                                                                                                    |  |
| Right arrow | Move to the item in the right hand.                                                                                                    |  |
| Esc key     | Main Menu - Quit and not save changes into CMOS Status Page Setup Menu and Option Page Setup Menu - Exit current page and return to Main Menu. |  |
| PgUp key    | Increase the numeric value or make changes.                                                                                                    |  |
| PgDn key    | Decrease the numeric value or make changes.                                                                                                    |  |
| F1 key      | General help, only for Status Page Setup Menu and Option Page Setup Menu.                                                                      |  |
| F2 key      | Change color from total 16 colors.                                                                                                    |  |
| F3 key      | Calendar, only for Status Page Setup Menu.                                                                                                    |  |
| F4 key      | Reserved.                                                                                                    |  |
| F5 key      | Restore the previous CMOS value from CMOS, only for Option Page Setup Menu.                                                                    |  |
| F6 key      | Load the default CMOS value from BIOS default table, only for Option Page Setup Menu.                                                          |  |
| F7 key      | Load the default.                                                                                                    |  |
| F8 key      | Reserved.                                                                                                    |  |
| F9 key      | Reserved.                                                                                                    |  |

| F10 key | Save all the CMOS changes, only for Main Menu. |
|---------|------------------------------------------------|
|---------|------------------------------------------------|

#### 4.3. GETTING HELP

#### 4.3.1. Main Menu

The on-line description of the highlighted setup function is displayed at the bottom of the screen.

### 4.3.2. Status Page Setup Menu / Option Page Setup Menu

Press F1 to pop up a small help window that describes the appropriate keys to use and the possible selections for the highlighted item. To exit the Help Window press <Esc>.

#### 4.4. THE MAIN MENU

Once you enter Award BIOS CMOS Setup Utility, the Main Menu (Figure 4.1) will appear on the screen.

The Main Menu allows you to select setup functions and exit choices. Use arrow

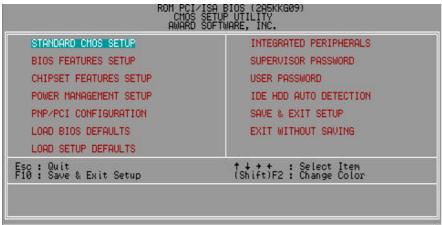

keys to select among the items and press <Enter> to accept or enter the sub-menu. Figure 4.1: Main Menu

Standard CMOS setup

This setup page includes all the items in a standard compatible BIOS.

BIOS features setup

This setup page includes all the items of Award special enhanced features.

Chipset features setup

This setup page includes all the items of chipset special features.

Power management setup

This setup page includes all the items of Green function features.

• PNP/PCI configuration

This setup page includes all the items of PNP/PCI configuration features.

Load BIOS defaults

BIOS defaults indicates the most appropriate value of the system parameter which the system would be in safe configuration.

Load Setup defaults

Setup defaults indicates the most appropriate value of the system parameter which the system would be in best performance configuration.

• Integrated Peripherals

This setup page includes all the items of peripherals features.

Supervisor Password

Change, set, or disable password. It allows you to limit access to the system and Setup, or just to Setup.

User Password

Change, set, or disable password. It allows you to limit access to the system.

• IDE HDD auto detection

Automatically configure hard disk parameter.

Save & exit setup

Save CMOS value changes to CMOS and exit setup.

Exit without save

Abandon all CMOS value changes and exit setup.

#### 4.5. STANDARD CMOS SETUP MENU

The items in Standard CMOS Setup Menu (Figure 4.2) are divided into 9 categories. Each category includes no, one or more than one setup items. Use the arrows to highlight the item and then use the <PgUp> or <PgDn> keys to select the

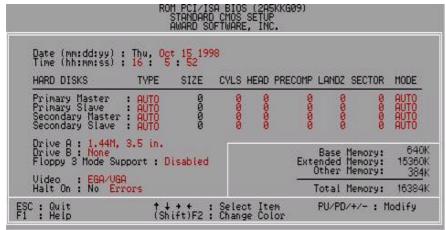

value you want in each item.

Figure 4.2: Standard CMOS Setup Menu

#### Date

The date format is <day>, <date> <month> <year>. Press <F3> to show the calendar.

| Month<br>Year | The month, Jan. through Dec. The year, from 1994 through 2079 |  |
|---------------|---------------------------------------------------------------|--|
|               | month)                                                        |  |
| Date          | The date, from 1 to 31 (or the maximum allowed in the         |  |
|               | display-only                                                  |  |
| Day           | The day, from Sun to Sat, determined by the BIOS and is       |  |

#### Time

The time format in <hour> <minute> <second>.

The time is calculated base on the 24-hour military-time clock.

For example, 1 p.m. is 13:00:00.

#### Primary HDDs / Secondary HDDs

The category identify the types of hard disk from drive C to drive F

4 devices that has been installed in the computer.

There are three options for definable type; User, Auto and None .

Type User is user-definable; and type Auto means automatically detecting HDD's type and None means No IDE HDD installed.

If you select Type User, related information is asked to be entered to the following items.

Enter the information directly from the keyboard and press <Enter>.

Those information should be provided in the documentation from your hard disk vendor or the system manufacturer.

| CYLS.    | number of cylinders |  |
|----------|---------------------|--|
| HEADS    | number of heads     |  |
| PRECOMP  | write precomp       |  |
| LANDZONE | landing zone        |  |
| SECTORS  | number of sectors   |  |

If a hard disk has not been installed select NONE and press <Enter>.

#### Drive A type / Drive B type

The category identify the types of floppy disk drive A or drive B that has been installed in the computer.

| None           | No floppy drive installed                           |  |  |
|----------------|-----------------------------------------------------|--|--|
| 360K, 5.25 in. | 5-1/4 inch PC-type standard drive; 360 kilobyte     |  |  |
|                | capacity.                                           |  |  |
| 1.2M, 5.25 in. | 5-1/4 inch AT-type high-density drive; 1.2 megabyte |  |  |
|                | capacity (3-1/2 inch when 3 Mode is Enabled).       |  |  |

| 720K, 3.5 in.  | 3-1/2 inch double-sided drive; 720 kilobyte capacity |  |              |        |      |          |
|----------------|------------------------------------------------------|--|--------------|--------|------|----------|
| 1.44M, 3.5 in. | 3-1/2<br>capac                                       |  | double-sided | drive; | 1.44 | megabyte |
| 2.88M, 3.5 in. | 3-1/2<br>capac                                       |  | double-sided | drive; | 2.88 | megabyte |

# Floppy 3 Mode Support (for Japan Area)

| Disable | Normal Floppy Drive.                 |  |
|---------|--------------------------------------|--|
| Drive A | Drive A is 3 mode Floppy Drive.      |  |
| Drive B | Drive B is 3 mode Floppy Drive.      |  |
| Both    | Drive A & B are 3 mode Floppy Drive. |  |

#### Video

The category detects the type of adapter used for the primary system monitor that must match your video display card and monitor.

Although secondary monitors are supported, you do not have to select the type in setup.

| EGA/VGA |                                                    |  |  |  |  |
|---------|----------------------------------------------------|--|--|--|--|
|         | EGA, VGA, SVGA, or PGA monitor adapters            |  |  |  |  |
| CGA 40  | Color Graphics Adapter, power up in 40 column mode |  |  |  |  |
| CGA 80  | Color Graphics Adapter, power up in 80 column mode |  |  |  |  |
| MONO    | Monochrome adapter, includes high resolution       |  |  |  |  |
|         | monochrome adapters                                |  |  |  |  |

### Halt on

The category determines whether the computer will stop if an error is detected during power up.

| NO Errors         | The system boot will not be stopped for any error  |  |
|-------------------|----------------------------------------------------|--|
|                   | that may be detected                               |  |
| All Errors        | Whenever the BIOS detects a non-fatal error, the   |  |
|                   | system will be stopped and you will be prompted    |  |
| All, But Keyboard | The system boot will not stop for a keyboard       |  |
|                   | error; it will stop for all other errors           |  |
| All, But Diskette | The system boot will not stop for a disk error; it |  |
|                   | will stop for all other errors                     |  |

| All, But Disk/Key | The system boot will not stop for a keyboard or |
|-------------------|-------------------------------------------------|
|                   | disk error; it will stop for all other errors   |

#### Memory

The category is display-only which is determined by POST (Power On Self Test) of the BIOS.

### **Base Memory**

The POST of the BIOS will determine the amount of base (or conventional) memory installed in the system.

The value of the base memory is typically 512 K for systems with 512 K memory installed on the motherboard, or 640 K for systems with 640 K or more memory installed on the motherboard.

#### **Extended Memory**

The BIOS determines how much extended memory is present during the POST.

This is the amount of memory located above 1 MB in the CPU's memory address map.

# **Expanded Memory**

Expanded Memory in memory defined by the Lotus / Intel / Microsoft (LIM) standard as EMS.

Many standard DOS applications can not utilize memory above 640, the Expanded Memory Specification (EMS) swaps memory which not utilized by DOS with a section, or frame, so these applications can access all of the system memory.

Memory can be swapped by EMS is usually 64K within 1 MB or memory above 1 MB, depends on the chipset design.

Expanded memory device driver is required to use memory as Expanded Memory.

# Other Memory

This refers to the memory located in the 640 to 1024 address space. This is memory that can be used for different applications.

DOS uses this area to load device drivers to keep as much base memory free for application programs. Most use for this area is Shadow RAM.

#### 4.6. BIOS FEATURES SETUP

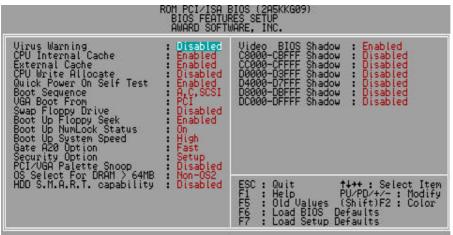

Figure 4.3: BIOS Features Setup

### Virus Warning

This category flashes on the screen. During and after the system boots up, any attempt to write to the boot sector or partition table of the hard disk drive will halt the system and the following error message will appear, in the mean time, you can run anti-virus program to locate the problem.

The default value is Disabled.

| Enabled  | Activate automatically when the system boots up causing |  |  |
|----------|---------------------------------------------------------|--|--|
|          | a warning message to appear when anything attempts to   |  |  |
|          | access the boot sector or hard disk partition table.    |  |  |
| Disabled | No warning message appears when anything attempts to    |  |  |
|          | access the boot sector or hard disk partition table.    |  |  |

#### CPU Internal Cache / External Cache

These two categories speed up memory access. However, it depends on CPU  $\!\!\!/$  chipset design.

The default value is Enabled.

| Enabled  | Enable cache function.  |
|----------|-------------------------|
| Disabled | Disable cache function. |

#### • CPU Write Allocate

The default value is Disabled.

| Enabled  | Enabled Cyrix / AMD Write Allocate.  |
|----------|--------------------------------------|
| Disabled | Disabled Cyrix / AMD Write Allocate. |

#### Quick Power On Self Test

This category speeds up Power On Self Test (POST) after you power on the computer. If it set to Enable, BIOS will skip some check items during POST.

The default value is Enabled.

| Enabled  | Enable quick POST. |
|----------|--------------------|
| Disabled | Normal POST.       |

### Boot Sequence

This category determines which drive computer searches first for the disk operating system (i.e., DOS). Default value is A, C, SCSI.

| X1, X2, X3 | System will first search for X1 disk drive then X2 disk |
|------------|---------------------------------------------------------|
|            | drive and then X3 disk drive.                           |

#### VGA Boot From

The default value is PCI.

| AGP | System will boot from AGP Display Card |
|-----|----------------------------------------|
| PCI | System will boot from PCI VGA Card     |

# Swap Floppy Drive

The default value is Disabled.

| Enabled  | Floppy A & B will be swapped under DOS. |
|----------|-----------------------------------------|
| Disabled | Floppy A & B will be normal definition. |

# Boot Up Floppy Seek

During POST, BIOS will determine if the floppy disk drive installed is 40 or 80 tracks. 360 type is 40 tracks while 720 , 1.2 and 1.44 are all 80 tracks.

The default value is Enabled.

| Enabled  | BIOS searches for floppy disk drive to determine if it is 40 |
|----------|--------------------------------------------------------------|
|          | or 80 tracks. Note that BIOS can not tell from 720, 1.2 or   |
|          | 1.44 drive type as they are all 80 tracks.                   |
| Disabled | BIOS will not search for the type of floppy disk drive by    |
|          | track number. Note that there will not be any warning        |
|          | message if the drive installed is 360 .                      |

### Boot Up NumLock Status

The default value is On.

| On  | Keypad is number keys. |
|-----|------------------------|
| Off | Keypad is arrow keys.  |

# Boot Up System Speed

The default value is High.

| High | Set Boot Up System Speed: High. |
|------|---------------------------------|
| Low  | Set Boot Up System Speed: Low.  |

# Gate A20 Option

The default value is Fast.

| Fast   | Set Boot Up System Speed: High. |
|--------|---------------------------------|
| Normal | Set Boot Up System Speed: Low.  |

### Security option

The default value is Setup.

| Setup | The system will boot and access to Setup will be denied if |
|-------|------------------------------------------------------------|
|       | the correct password is not entered at the prompt.         |

| System | The system will not boot and access to Setup will be |
|--------|------------------------------------------------------|
|        | denied if the correct password is not entered at the |
|        | prompt.                                              |

To disable security, select PASSWORD SETTING at Main Menu and then you will be asked to enter password. If the user does not type anything and just press <Enter>, it will disable security. Once the security is disabled, the system will boot and you can enter Setup freely.

# PCI/VGA Palette Snoop

The default value are Disabled.

| Enabled  | For having Video Card on ISA Bus and VGA Card on PCI Bus. |
|----------|-----------------------------------------------------------|
| Disabled | For VGA Card only.                                        |

#### OS Select For DRAM>64MB

The default value is Non-OS2.

| Non-OS2 | Using non-OS2 operating system.           |
|---------|-------------------------------------------|
| OS2     | Using OS2 operating system and DRAM>64MB. |

#### HDD S.M.A.R.T. Capability

The default value is Disable.

| Enable  | Enable HDD S.M.A.R.T. Capability  |
|---------|-----------------------------------|
| Disable | Disable HDD S.M.A.R.T. Capability |

### Video BIOS Shadow

It determines whether video BIOS will copied to RAM, however, it is optional from chipset design. Video Shadow will increase the video speed. The default value is Enable.

| Enabled  | Video shadow is enabled.  |
|----------|---------------------------|
| Disabled | Video shadow is disabled. |

# C8000 - CFFFF Shadow / D0000 - DFFFF Shadow

These categories determine whether optional ROM will be copied to RAM by

# 16 byte. The default value are Disabled.

| Enabled  | Optional shadow is enabled.  |
|----------|------------------------------|
| Disabled | Optional shadow is disabled. |

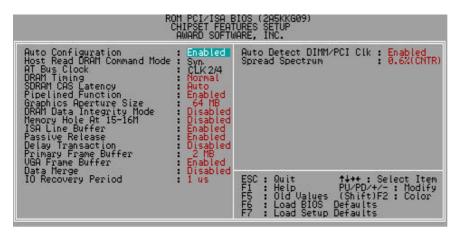

# 4.7. CHIPSET FEATURES SETUP

Figure 4.4: Chipset Features Setup

Auto Configuration

The default value is Enabled.

| Enabled  | For General State.                    |
|----------|---------------------------------------|
| Disabled | For Special SDRAM Timing and ISA CLK. |

Host Read DRAM Command Mode.

The default value is Syn.

| Bypass | Set DRAM Cycle Start at T3 clock after ADS#.   |
|--------|------------------------------------------------|
| Syn.   | Set DRAM Cycle Start at T3+1 clock after ADS#. |

AT Bus Clock

The default value is CLK2/4.

| CLK2/3   | Set AT Bus Clock to CLK2/3.   |
|----------|-------------------------------|
| CLK2/4   | Set AT Bus Clock to CLK2/4.   |
| 7.159MHz | Set AT Bus Clock to 7.159MHz. |

# DRAM Timing

The default value is Normal.

|   | Normal | For normal DRAM timing operation. |
|---|--------|-----------------------------------|
|   | Fast   | For Faster DRAM timing operation. |
| Ī | Slow   | For Slower DRAM timing operation. |

# SDRAM CAS Latency

The default value is AUTO.

| 3    | For Slower SDRAM DIMM module.                          |
|------|--------------------------------------------------------|
| 2    | For Faster SDRAM DIMM module.                          |
| Auto | CAS latency time will be set automatically if you have |
|      | SPD on SDRAM                                           |

# Pipelined Function

The default value is Enable.

| Enable  | Enable Pipelined Function.  |
|---------|-----------------------------|
| Disable | Disable Pipelined Function. |

# Graphics Aperture Size

The default value is 64MB.

| 16MB  | Set Graphics Aperture Size to 16MB.  |
|-------|--------------------------------------|
| 32MB  | Set Graphics Aperture Size to 32MB.  |
| 64MB  | Set Graphics Aperture Size to 64MB.  |
| 128MB | Set Graphics Aperture Size to 128MB. |
| 256MB | Set Graphics Aperture Size to 256MB. |

# DRAM Data Integrity Mode

The default value is Disable.

| ECC     | Set DRAM Data Integrity Mode to ECC Mode. (only    |
|---------|----------------------------------------------------|
|         | work at 66, 75 MHz)                                |
| Parity  | Set DRAM Data Integrity Mode to Parity Mode. (only |
|         | work at 66, 75 MHz)                                |
| Disable | Disable DRAM Data Integrity Mode.                  |

# Memory Hole at 15M-16M

The default value is Disabled.

| Enabled  | Set Address=15-16MB relocate to ISA BUS. |
|----------|------------------------------------------|
| Disabled | Normal Setting.                          |

### ISA Line Buffer

The default value is Enabled.

| Enabled  | Enable ISA Line Buffer.  |
|----------|--------------------------|
| Disabled | Disable ISA Line Buffer. |

#### Passive Release

The default value is Enabled.

| Enabled  | Enable Passive Release.  |
|----------|--------------------------|
| Disabled | Disable Passive Release. |

# Delay Transaction

The default value is Disabled.

| Enabled  | Enable Delay Transaction.  |
|----------|----------------------------|
| Disabled | Disable Delay Transaction. |

# Primary Frame Buffer

The default value is 2MB.

| 1MB      | Set Primary Frame Buffer to 1MB.  |
|----------|-----------------------------------|
| 2MB      | Set Primary Frame Buffer to 2MB.  |
| 4MB      | Set Primary Frame Buffer to 4MB.  |
| 8MB      | Set Primary Frame Buffer to 8MB.  |
| 16MB     | Set Primary Frame Buffer to 16MB. |
| ALL      | Set Primary Frame Buffer to ALL.  |
| Disabled | Disable Primary Frame Buffer.     |

#### VGA Frame Buffer

The default value is Enabled.

| Enabled  | Enable VGA Frame Buffer.  |
|----------|---------------------------|
| Disabled | Disable VGA Frame Buffer. |

# Data Merge

The default value is Disabled.

| Enabled  | Enable Data Merge.  |
|----------|---------------------|
| Disabled | Disable Data Merge. |

# IO Recovery Period

The default value is 1 us.

| 0 us~ 3 | It's recommended not to program the period longer than |
|---------|--------------------------------------------------------|
| us      | 1 us.                                                  |

# Auto Detect DIMM/PCI Clk

The default value is Enabled.

| Enabled  | Enabled Auto Detect DIMM/PCI Clk.  |
|----------|------------------------------------|
| Disabled | Disabled Auto Detect DIMM/PCI Clk. |

# Spread Spectrum

The default value is 0.6% (CNTR)

| Disabled   | Normal                                      |
|------------|---------------------------------------------|
| 0.6%(CNTR) | Set Spread Spectrum 0.6%(CNTR) for reducing |
|            | EMI effect.                                 |

### 4.8. POWER MANAGEMENT SETUP

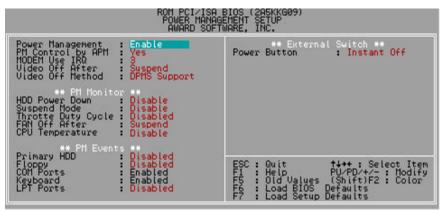

Figure 4.5: Power Management Setup

### Power Management

The default value is Enabled.

| Enabled  | Enable Green function.  |
|----------|-------------------------|
| Disabled | Disable Green function. |

# PM Control by APM

The default value is Yes.

| Yes | Enable software APM function.  |
|-----|--------------------------------|
| No  | Disable software APM function. |

# MODEM use IRQ

The default value is 3.

| NA         | No use IRQ for Modem.            |
|------------|----------------------------------|
| 3~5,7,9~11 | Assign Available IRQ# for Modem. |

# Video off Option

The default value is Suspend.

| Suspend   | Set Video off if system enter Suspend Mode. |
|-----------|---------------------------------------------|
| Always On | Set Video always on.                        |

# Video Off Method

The default value is DPMS Support.

| V/H SYNC + Blank | BIOS will turn off V/H-SYNC when gets into  |
|------------------|---------------------------------------------|
|                  | Green mode for Green monitor power saving.  |
| Blank Screen     | BIOS will only black monitor when gets into |
|                  | Green mode.                                 |
| DPMS Support     | BIOS will use DPMS Standard to control VGA  |
|                  | card. (The Green type VGA card will turn of |
|                  | V/H-SYNC automatically.)                    |

# HDD Power Down

The default value is Disable.

| Disable    | Disable HDD Power Down mode function.            |
|------------|--------------------------------------------------|
| 1-15 mins. | Enable HDD Power Down mode between 1 to 15 mins. |

### Suspend Mode

The default value is Disable.

| Disabled  | Disable Suspend Mode.                  |
|-----------|----------------------------------------|
| 1 min - 1 | Setup the timer to enter Suspend Mode. |
| Hour      |                                        |

# • Throttle Duty Cycle

The default value is Disable.

| 12.5-25% | Set Throttle Duty Cycle is 12.5-25%. |
|----------|--------------------------------------|
| 37.5-50% | Set Throttle Duty Cycle is 37.5-50%. |
| 62.5-75% | Set Throttle Duty Cycle is 62.5-75%. |
| Disable  | Disable Throttle Duty Cycle.         |

# FAN off Option

The default value is Suspend.

| Suspend   | Set FAN off if system enter Suspend Mode. |
|-----------|-------------------------------------------|
| Always On | Set FAN always on.                        |

# CPU Temperature

The default value is Disable.

| Auto         | Set CPU Temperature Automatically.                |
|--------------|---------------------------------------------------|
| 65°C / 149°F | Monitor CPU Temp. at 65°C / 149°F. if Temp. >     |
|              | 65°C / 149°F, the speed of CPU will be slow down. |
| 70°C / 158°F | Monitor CPU Temp. at 70°C / 158°F. if Temp. >     |
|              | 70°C / 158°F, the speed of CPU will be slow down. |
| 75°C / 167°F | Monitor CPU Temp. at 75°C / 167°F. if Temp. >     |
|              | 75°C / 167°F, the speed of CPU will be slow down. |
| 80°C / 176°F | Monitor CPU Temp. at 80°C / 176°F. if Temp. >     |
|              | 80°C / 176°F, the speed of CPU will be slow down. |
| Disable      | Disable the Function.                             |

# Primary HDD

The default value is Disabled.

| Enabled  | Disable Primary HDD Ports Activity. |
|----------|-------------------------------------|
| Disabled | Enable Primary HDD Ports Activity.  |

# Floppy

The default value is Disabled.

| Enabled  | Enable Floppy Ports Activity.  |
|----------|--------------------------------|
| Disabled | Disable Floppy Ports Activity. |

### COM Ports

The default value is Enable.

| Enabled Enable COM Ports Activity. |
|------------------------------------|
|------------------------------------|

# Keyboard

The default value is Enable.

| Enabled Enable Keyboard Activity. |
|-----------------------------------|
|-----------------------------------|

### LPT Ports

The default value is Disabled.

| Enabled  | Enable LPT Ports.  |
|----------|--------------------|
| Disabled | Disable LPT Ports. |

### Power Button

The default value is Instant Off.

| Instant off | Soft switch ON/OFF for POWER ON/OFF. |
|-------------|--------------------------------------|
| Delay 4Sec. | Soft switch ON 4sec. for POWER OFF.  |

# 4.9. PNP/PCI CONFIGURATION

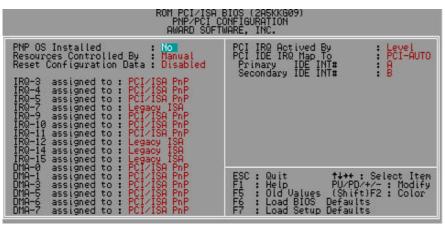

Figure 4.6: PCI Slot Configuration

# PNP OS Installed

The default value is No.

| Yes | Enable PNP OS Installed function.  |
|-----|------------------------------------|
| No  | Disable PNP OS Installed function. |

# Resources Controlled by

The default value is Manual.

| Manual | User can set the PnP resource (I/O Address, IRQ & DMA |
|--------|-------------------------------------------------------|
|        | channels) used by legacy ISA DEVICE.                  |
| Auto   | BIOS automatically use these PnP rescuers.            |

# Reset Configuration Data

The default value is Disabled.

| Disabled | Disable this function.                |
|----------|---------------------------------------|
| Enabled  | Enable clear PnP information in ESCD. |

• IRQ (7,12,14,15), IRQ(3,4,5,9,10,11)&DMA(0,1,3,5,6,7) assigned to

The default value is "Legacy ISA" or "PCI/ISA PnP".

| Legacy ISA  | The resource is used by Legacy ISA device.         |
|-------------|----------------------------------------------------|
| PCI/ISA PnP | The resource is used by PCI/ISA PnP device (PCI or |
|             | ISA).                                              |

# PCI IRQ Actived By

The default value is Level.

| Level | Set PCI IRQ Actived by Level. |
|-------|-------------------------------|
| Edge  | Set PCI IRQ Actived by Edge.  |

# PCI IDE IRQ Map To

The default value is PCI-AUTO.

| PCI-AUTO | Map PCI IDE IRQ to PCI slot automatically. |
|----------|--------------------------------------------|
| ISA      | Map PCI IDE IRQ to ISA slot.               |

# Primary/Secondary IDE INT#

| Α | Set INTA for primary/secondary PCI IDE. |
|---|-----------------------------------------|
| В | Set INTB for primary/secondary PCI IDE. |
| С | Set INTC for primary/secondary PCI IDE. |
| D | Set INTD for primary/secondary PCI IDE. |

### 4.10. LOAD BIOS DEFAULTS

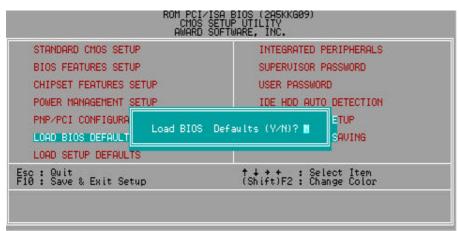

Figure 4.7: Load BIOS Defaults

Load BIOS Defaults

To load BIOS defaults value to CMOS SRAM, enter "Y". If not, enter "N".

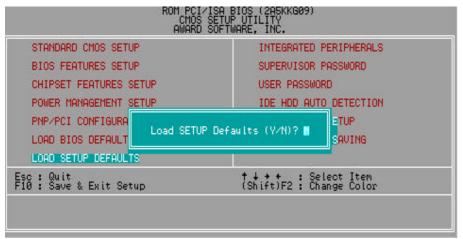

### **4.11. LOAD SETUP DEFAULTS**

Figure 4.8: Load Setup Defaults

Load SETUP Defaults

To load SETUP defaults value to CMOS SRAM, enter "Y". If not, enter "N".

• If there is any problem occurred, loading SETUP DEFAULTS step is recommended.

#### 4.12. INTEGRATED PERIPHERALS

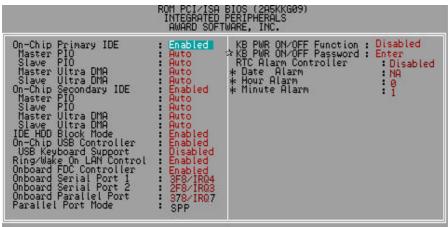

Figure 4.9: Integrated peripherals

- ☼ When KB PWR ON/OFF Function set Enabled, KB PWR ON/OFF Password : Enter will show up.
- \* These three items will show up when RTC Alarm Controller is enabled.
- On-Chip Primary IDE

The default value is Enabled.

| Enabled  | Enable onboard 1st channel IDE port.  |
|----------|---------------------------------------|
| Disabled | Disable onboard 1st channel IDE port. |

• Master PIO (for onboard IDE 1st channel).

The default value is Auto.

| Auto    | BIOS will automatically detect the IDE HDD Accessing mode. |
|---------|------------------------------------------------------------|
| Mode0~4 | Manually set the IDE Accessing mode.                       |

• Slave PIO (for onboard IDE 1st channel).

The default value is Auto.

| Auto    | BIOS will automatically detect the IDE HDD Accessing mode. |
|---------|------------------------------------------------------------|
| Mode0~4 | Manually set the IDE Accessing mode.                       |

Master Ultra DMA (for onboard IDE 1sd channel).

The default value is Auto.

| Auto     | BIOS will automatically detect the IDE HDD Accessing |
|----------|------------------------------------------------------|
|          | mode.                                                |
| Disabled | Disable UDMA function.                               |

Slave Ultra DMA (for onboard IDE 1sd channel).

The default value is Auto.

| Auto    | BIOS will automatically detect the IDE HDD Accessing mode. |
|---------|------------------------------------------------------------|
| Disable | d Disable UDMA function.                                   |

On-Chip Secondary IDE

The default value is Enabled.

| Enabled  | Enable onboard 2nd channel IDE port.  |
|----------|---------------------------------------|
| Disabled | Disable onboard 2nd channel IDE port. |

• Master PIO (for onboard IDE 2nd channel).

The default value is Auto.

| Auto    | BIOS will automatically detect the IDE HDD Accessing |
|---------|------------------------------------------------------|
|         | mode.                                                |
| Mode0~4 | Manually set the IDE Accessing mode.                 |

• Slave PIO (for onboard IDE 2nd channel).

The default value is Auto.

| Auto    | BIOS will automatically detect the IDE HDD Accessing mode. |
|---------|------------------------------------------------------------|
| Mode0~4 | Manually set the IDE Accessing mode.                       |

• Master Ultra DMA (for onboard IDE 2nd channel).

The default value is Auto.

| Auto     | BIOS will automatically detect the IDE HDD Accessing |
|----------|------------------------------------------------------|
|          | mode.                                                |
| Disabled | Disable UDMA function.                               |

Slave Ultra DMA (for onboard IDE 2nd channel).

The default value is Auto.

| Auto     | BIOS will automatically detect the IDE HDD Accessing |
|----------|------------------------------------------------------|
|          | mode.                                                |
| Disabled | Disable UDMA function.                               |

• IDE HDD Block Mode

The default value is Enabled.

| Enabled  | Enable IDE HDD Block Mode  |
|----------|----------------------------|
| Disabled | Disable IDE HDD Block Mode |

On-Chip USB Controller

The default value is Enabled.

| Disabled | Disable USB Controller. |
|----------|-------------------------|
| Enabled  | Enable USB Controller.  |

# USB Keyboard Support

The default value is Disabled.

| Disabled | Disable USB Keyboard Support. |
|----------|-------------------------------|
| Enabled  | Enable USB Keyboard Support.  |

# Ring / Wake On Lan Control

The default value is Enable.

| Enabled  | Enable Modem Ring On / Wake On Lan function. |
|----------|----------------------------------------------|
| Disabled | Disable this function.                       |

# Onboard FDC Controller

The default value is Enabled.

| Enabled  | Enable onboard Floppy port.  |
|----------|------------------------------|
| Disabled | Disable onboard Floppy port. |

# Onboard Serial Port 1

The default value is 3F8/IRQ4.

| Auto     | BIOS will automatically setup the port 1 address. |
|----------|---------------------------------------------------|
| 3F8/IRQ4 | Enable onboard Serial port 1 and address is 3F8.  |
| 2F8/IRQ3 | Enable onboard Serial port 1 and address is 2F8.  |
| 3E8/IRQ4 | Enable onboard Serial port 1 and address is 3E8.  |
| 2E8/IRQ3 | Enable onboard Serial port 1 and address is 2E8.  |
| Disabled | Disable onboard Serial port 1.                    |

#### Onboard Serial Port 2

The default value is 2F8/IRQ3.

| Auto     | BIOS will automatically setup the port 2 address. |
|----------|---------------------------------------------------|
| 3F8/IRQ4 | Enable onboard Serial port 2 and address is 3F8.  |
| 2F8/IRQ3 | Enable onboard Serial port 2 and address is 2F8.  |
| 3E8/IRQ4 | Enable onboard Serial port 2 and address is 3E8.  |
| 2E8/IRQ3 | Enable onboard Serial port 2 and address is 2E8.  |
| Disabled | Disable onboard Serial port 2.                    |

# Onboard Parallel port

The default value is 378/IRQ7.

| 378/IRQ7 | Enable onboard LPT port and address is 378/IRQ7. |
|----------|--------------------------------------------------|
| 278/IRQ5 | Enable onboard LPT port and address is 278/IRQ5. |
| Disabled | Disable onboard LPT port.                        |
| 3BC/IRQ7 | Enable onboard LPT port and address is 3BC/IRQ7. |

#### KB PWR ON/OFF Function

The default value is Disabled.

| Disabled | Disabled KB PWR ON/OFF Function |
|----------|---------------------------------|
| Enabled  | Enabled KB PWR ON/OFF Function  |

#### KB PWR ON/OFF Password

The default value is Enter.

● KB PWR ON/OFF Function Set Enabled, KB PWR ON/OFF Password: Enter will show up. When users enabled KB PWR ON/OFF Function, please set password with three different characters, and press the three different characters password at the same time.

For example, if users set "abc" as password , then he would press "a" "b" "c" at the same time. (a-b-c is hot key) .

# • RTC Alarm Controller

The default value is Disabled.

| Disabled | Disable this function.                    |
|----------|-------------------------------------------|
| Enabled  | Enable alarm function to POWER ON system. |

# If RTC Alarm Controller is Enabled.

| Date Alarm :  | NA,1~31 |
|---------------|---------|
| Hour Alarm :  | 0~24    |
| MinuteAlarm : | 0~59    |

#### 4.13. SUPERVISOR / USER PASSWORD

When you select this function, the following message will appear at the center of the screen to assist you in creating a password.

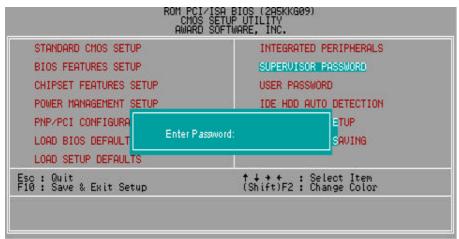

Figure 4.10: Password Setting

Type the password, up to eight characters, and press <Enter>. The password typed now will clear previously entered password from CMOS memory.

You will be asked to confirm the password. Type the password again and press <Enter>. You may also press <Esc> to abort the selection and not enter a password.

To disable password, just press <Enter> when you are prompted to enter password. A message will confirm the password being disabled.

Once the password is disabled, the system will boot and you can enter Setup freely.

#### PASSWORD DISABLED

If you select System at Security Option of BIOS Features Setup Menu, you will be prompted for the password every time the system is rebooted or any time you try to enter Setup.

If you select Setup at Security Option of BIOS Features Setup Menu, you will be prompted only when you try to enter Setup.

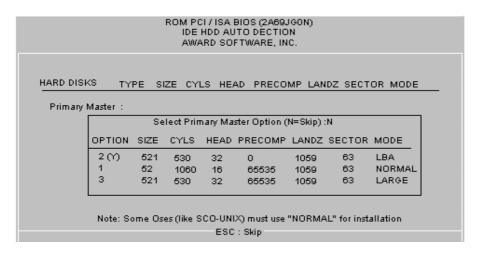

### **4.14. IDE HDD AUTO DETECTION**

Figure 4.11: IDE HDD Auto Detection

Type "Y" will accept the H.D.D. parameter reported by BIOS.

Type "N" will keep the old H.D.D. parameter setup. If the hard disk cylinder NO. is over 1024, then the user can select LBA mode or LARGE mode for DOS partition larger than 528 MB.

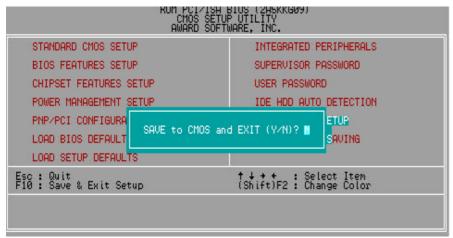

### 4.15. SAVE & EXIT SETUP

Figure 4.12: Save & Exit Setup

Type "Y" will quit the Setup Utility and save the user setup value to RTC CMOS SRAM.

Type "N" will return to Setup Utility.

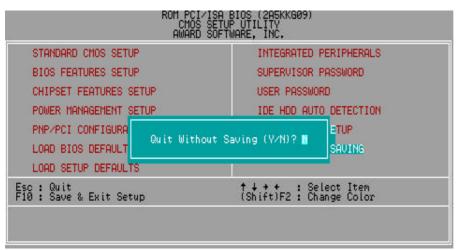

#### 4.16. EXIT WITHOUT SAVING

Figure 4.13: Exit Without Saving

Type "Y" will quit the Setup Utility without saving to RTC CMOS SRAM.

Type "N" will return to Setup Utility.

# 5. Troubleshooting

How to remove "?PCI Universal Serial Bus" under the Windows 95 ?

#### Method 1:

- 1.Please Install the file "USBSUPP.EXE" attached in Windows95 OSR2.1 CD
- 2.Run this file and then system will restart.
- 3.Please go to the Device Manager , and remove "?PCI Universal Serial Bus".
- 4. Please press "Refresh" buttom.
- 5.System will request your USB Driver in the directory c:\windows\system\openhci.sys
- 6. Choose this directory and press "OK", System will find Open HCl's USB Driver.
- 7.Restart your system.

#### Method 2:

- 1. Go to the web site of ALi (http://www.ali.com.tw/eframes.htm)
- 2. Download ALi USB Host Controller Supplement.
- 3. Install the file according to readme.

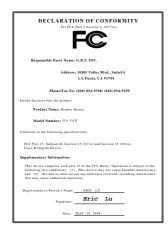

#### **FCC Compliance Statement:**

This equipment has been tested and found to comply with limits for a Class B digital device, pursuant to Part 15 of the FCC rules. These limits are designed to provide reasonable protection against harmful interference residential in installations. This equipment generates, uses, and can radiate radio frequency energy, and if not installed and used in accordance with the instructions, may cause harmful interference to radio communications. However, there is no guarantee that interference will not occur in a particular installation. If this equipment does cause interference to radio or television equipment

reception, which can be determined by turning the equipment off and on, the user is encouraged to try to correct the interference by one or more of the following measures:

- -Reorient or relocate the receiving antenna
- -Move the equipment away from the receiver
- -Plug the equipment into an outlet on a circuit different from that to which the receiver is connected
- -Consult the dealer or an experienced radio/television technician for additional suggestions

You are cautioned that any change or modifications to the equipment not expressly approve by the party responsible for compliance could void Your authority to operate such equipment.

This device complies with Part 15 of the FCC Rules. Operation is subjected to the following two conditions 1) this device may not cause harmful interference and 2) this device must accept any interference received, including interference that may cause undesired operation.

Declaration of Conformity We, Manufacturer/Importer (full address)

# G.B.T. Technology Trading GMBH Ausschlager Weg 41, 1F, 20537 Hamburg, Germany

declare that the product ( description of the apparatus, system, installation to which it refers)

# Mother Board GA-5AX

is in conformity with (reference to the specification under which conformity is declared) in accordance with 89/336 EEC-EMC Directive

| ☐ EN 55011                   | Limits and methods of measurement<br>of radio disturbance characteristics of<br>industrial, scientific and medical (ISM<br>high frequency equipment | ■ EN 61000-3-2*<br>☑ EN60555-2 | Disturbances in supply systems caused<br>by household appliances and similar<br>electrical equipment "Harmonics"      |
|------------------------------|----------------------------------------------------------------------------------------------------|--------------------------------|----------------------------------------------------------------------------------------------------|
| ☐ EN55013                    | Limits and methods of measurement<br>of radio disturbance characteristics of<br>broadcast receivers and associated<br>equipment                     | EN61000-3-3* EN60555-3         | Disturbances in supply systems caused by household appliances and similar electrical equipment "Voltage fluctuations" |
| □EN 55014                    | Limits and methods of measurement of radio disturbance characteristics of                                                                           | ⊠ EN 50081-1                   | Generic emission standard Part 1:<br>Residual, commercial and light industry                                          |
|                              | household electrical appliances,<br>portable tools and similar electrical<br>apparatus                                                              | ⊠ EN 50082-1                   | Generic immunity standard Part 1:<br>Residual, commercial and light industry                                          |
| ☐ EN 55015                   | Limits and methods of measurement<br>of radio disturbance characteristics of<br>fluorescent lamps and luminaries                                    | ☐ EN 55081-2                   | Generic emission standard Part 2:<br>Industrial environment                                                           |
| ☐ EN 55020                   | Immunity from radio interference of<br>broadcast receivers and associated<br>equipment                                                              | ☐ EN 55082-2                   | Generic immunity standard Part 2:<br>Industrial environment                                                           |
| ⊠ EN 55022                   | Limits and methods of measurement of radio disturbance characteristics of information technology equipment                                          | ☐ ENV 55104                    | Immunity requirements for household appliances tools and similar apparatus                                            |
| DIN VDE 0855 part 10 part 12 | Cabled distribution systems; Equipment for receiving and/or <b>distribution</b> from sound and television signals                                   | ☐ EN 50091- 2                  | EMC requirements for uninterruptible power systems (UPS)                                                              |
| □ CE marking                 |                                                                                                    | (EC conformity                 | marking)                                                                                                    |
|                              | The manufacturer also declar<br>with the actual required safet                                                                                      | res the conformity of abo      | ove mentioned product                                                                                                 |
| ☐ EN 60065                   | Safety requirements for mains operated electronic and related apparatus for household and similar general use                                       | ☐ EN 60950                     | Safety for information technology equipme including electrical business equipment                                     |
| ☐ EN 60335                   | Safety of household and similar electrical appliances                                                                                               | ☐ EN 50091-1                   | General and Safety requirements for uninterruptible power systems (UPS)                                               |
|                              | <u>M:</u>                                                                                                    | anufacturer/Importer           |                                                                                                    |
|                              |                                                                                                    |                                | Signature : Rex Lin                                                                                                   |
|                              | (Stamp)                                                                                                    | Date: MAY. 29, 1998            | Name : Rex Lin                                                                                                    |